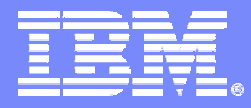

IBM Systems and Technology Group – Central Region

# Central Region Virtual Users Group

(rbeach@us.ibm.com)

### **Topas Recording Features**

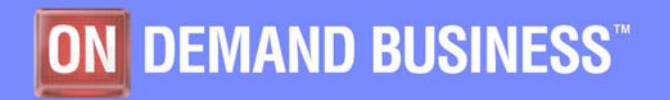

9/25/2008

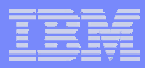

# **Topas recording - Agenda**

- $\Box$ **What is topas vs. topas recording (topasout)**
- $\mathcal{C}_{\mathcal{A}}$  **Configuration**
	- Starting/Stopping
	- Filesystems/output
	- Pre-reqs/Known Issues
- **Usage**
- $\Box$ **Downloading data**
- $\overline{\mathbb{R}}$ **Pgraph (open source GUI for topas recording)**
- **Alternatives** (time permitting)
- $\overline{\mathbb{R}}$ **Wrapup**

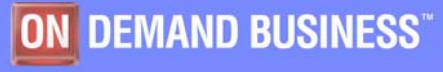

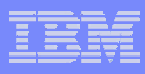

# **What is Topas Recording (topasout)**

 $\mathcal{L}_{\mathcal{A}}$ **topas**

- Allows for CEC and Shared Processor monitoring
- Can see multiple/all LPARS from single screen
- ш **xmwlm/xmtopas**
	- Agent(s) that provides for recording of CPU, memory, network, LPAR stats
	- Two processes usually running

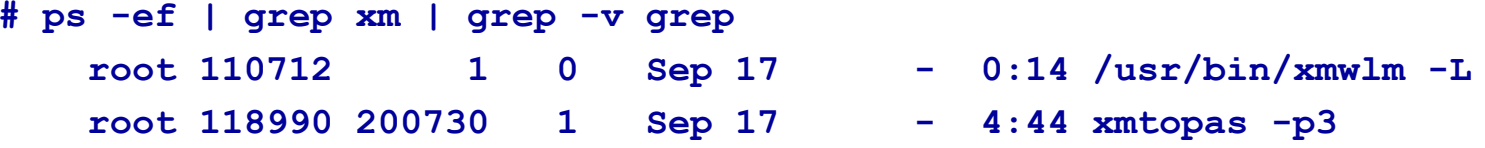

- $\overline{\phantom{a}}$  **topas –R**
	- Allows for collecting raw data in /etc/perf directory
	- Started with AIX 5.3 TL5
	- Entry in /etc/inittab

**topasrec:2:once:/usr/bin/topas –R 2>&1 > /dev/null**

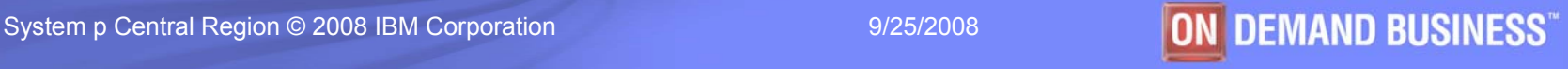

# **Configuring Topas Recording**

#### $\mathcal{L}_{\mathcal{A}}$ **Enable**

- **/usr/lpp/perfagent/config\_topas.sh add**
- Creates entry (topas –R) in /etc/inittab
- Records every 5 minutes into topas\_cec.<date> (YYMMDD)
- Approx 2-8MB daily depending on # of partitions
- Read data with **topasout –R** command
- $\mathcal{L}_{\mathcal{A}}$  **Output locations**
	- CEC Output located in **/etc/perf** directory (topas\_cec.YYMMDD)
	- LOCAL recordings located in **/etc/perf/daily** (xmwlm.YYMMDD)
	- Consider SEPARATE filesystem for /etc/perf directory
- $\mathcal{C}$  **Disabling**
	- **/usr/lpp/perfagent/config\_topas.sh delete**
	- Removes /etc/inittab entry
	- **NOTE:** kill topas –R command in process table

*(COMMAND LINE)*

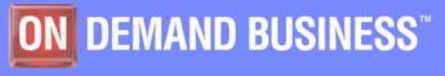

### **Pre-requisites/Issues to Topas Recording**

#### $\blacksquare$ **HMC / LPAR Settings**

- Allow partition monitoring (check for each LPAR to monitor)
- Failure to do could skew PSz/App (Pool size/Avail Processors in Pool)

#### $\overline{\phantom{a}}$ **HINT: Consider creating separate filesystem for output (/etc/perf)**

- Raw output can be quite voluminous (2-8MB each day)
- Formatted output (via topasout) can also create **LARGE** files
- Additional output (just as large) in /etc/perf/daily from xmwlm (LOCAL)
- / (root) filesystem might fill up (not good)

**# cd /etc/perf; tar –cvf /tmp/perfdir.tar; cd /tmp**

**# rm /etc/perf; crfs –a size=400M –A yes –m /etc/perf –v jfs2 –g rootvg**

**# mount /etc/perf; cd /etc/perf; tar –xvf /tmp/perfdir.tar**

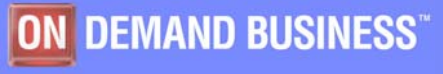

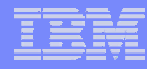

### **HMC/Partition Attributes**

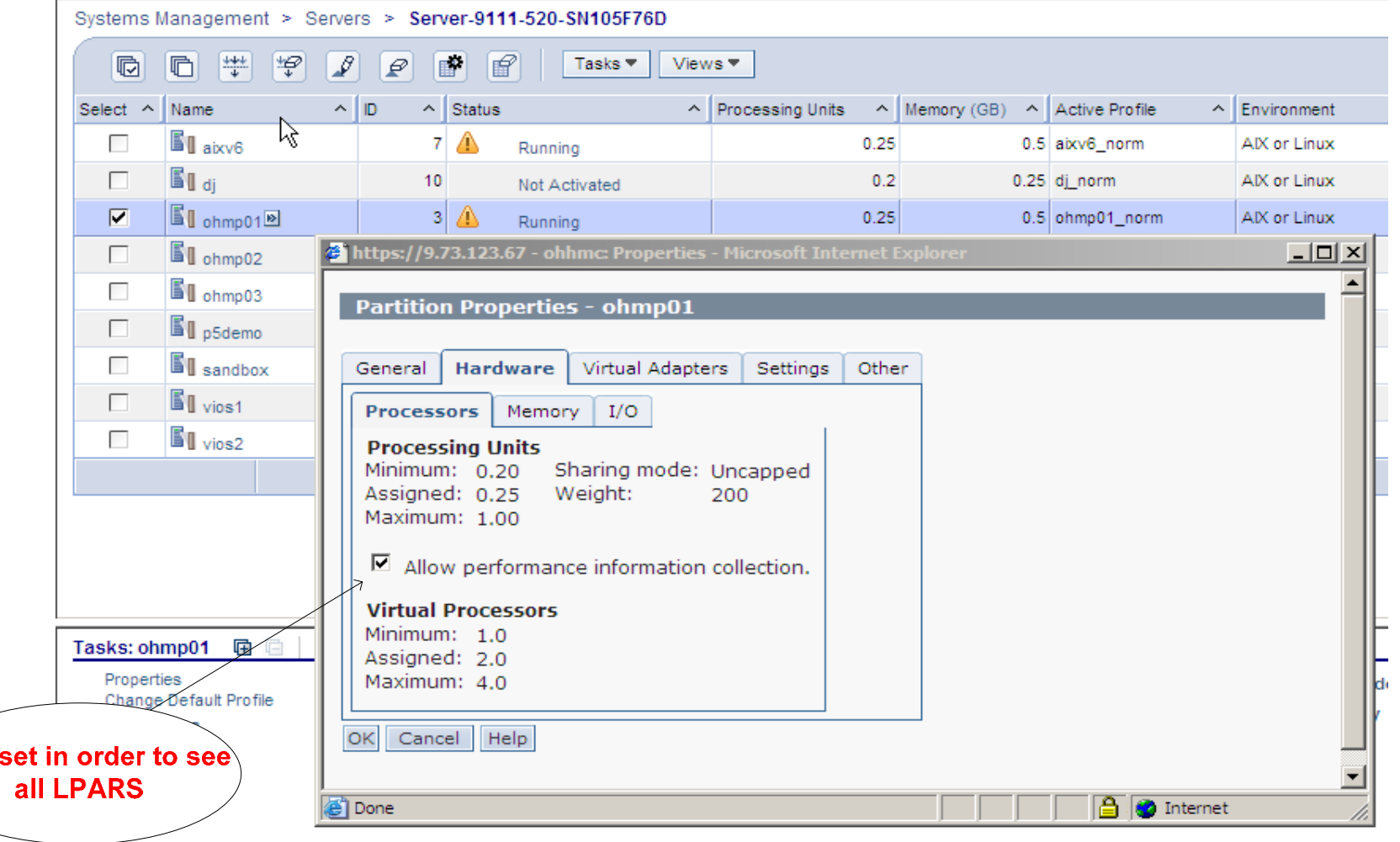

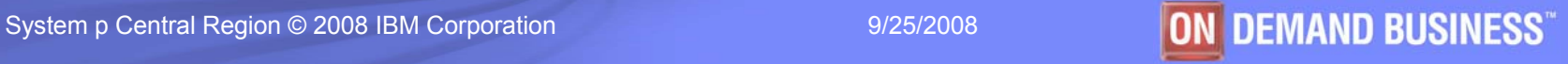

Must

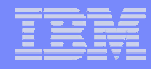

### topas –C (issue at TL5) Putting '-' in App/PSz

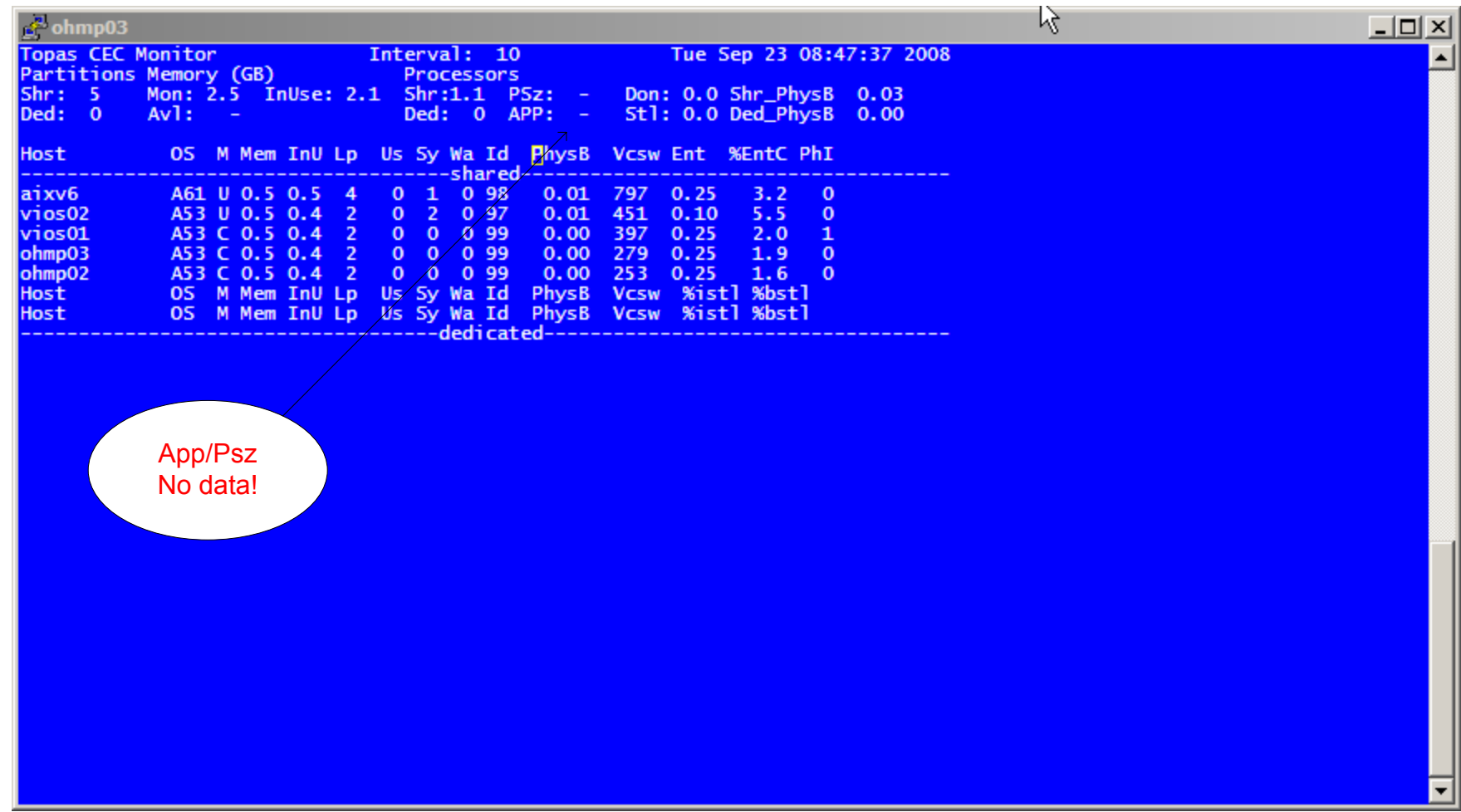

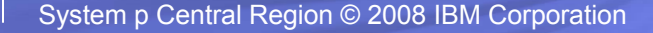

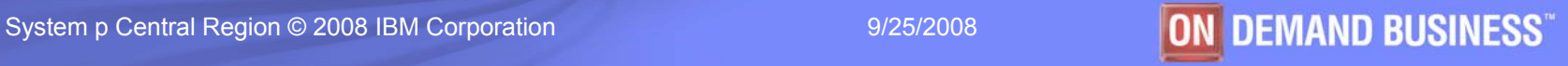

### **Pre-requisites/Issues to Topas Recording**

#### $\blacksquare$ **AIX 5.3 TL7/TL8 APARS**

- 5300-07 use AIX APAR IZ21354
- 5300-08 use AIX APAR IZ25116

#### $\blacksquare$ **AIX 6.1 APARS**

- 6100-00 use AIX APAR IZ25848
- 6100-01 use AIX APAR IZ27046

#### IZ25116: TOPAS -C COMMAND PUTS "-", NOT PROPER VALUES IN "PSZ" AND "APP" APPLIES TO AIX 5300-08

A fix is available Obtain fix for this APAR

**APAR** status Closed as program error.

#### **Error description** topas -C command shows "-" instead of proper values in  $"Psz"$ and "APP" fields.

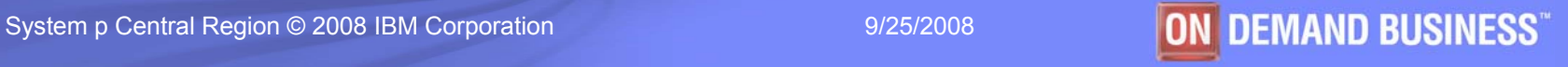

### **Partition Resource Attributes (via topas –C)**

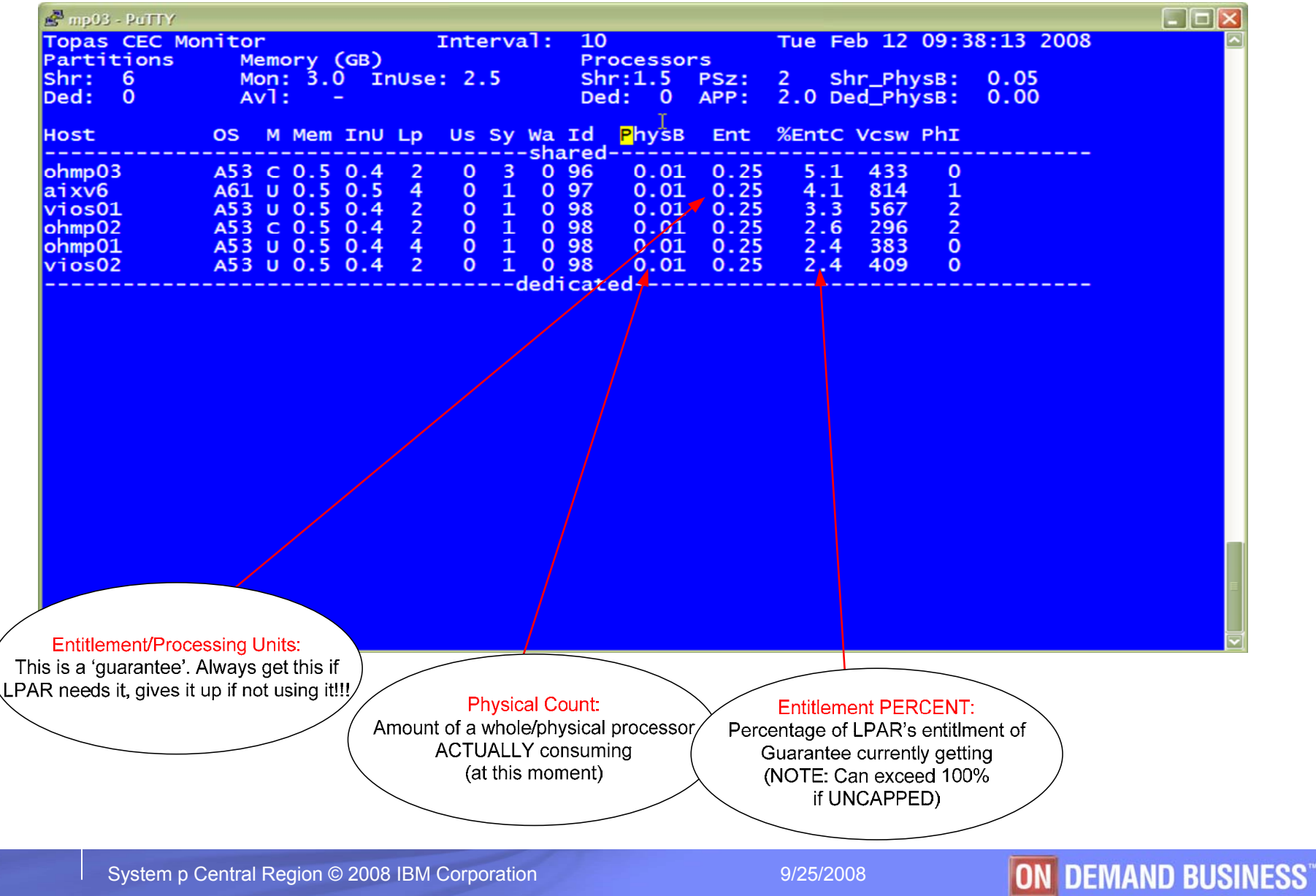

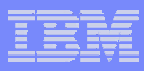

### **OUTPUT: topasout command**

#### **/etc/perf (**data/output)

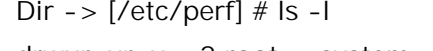

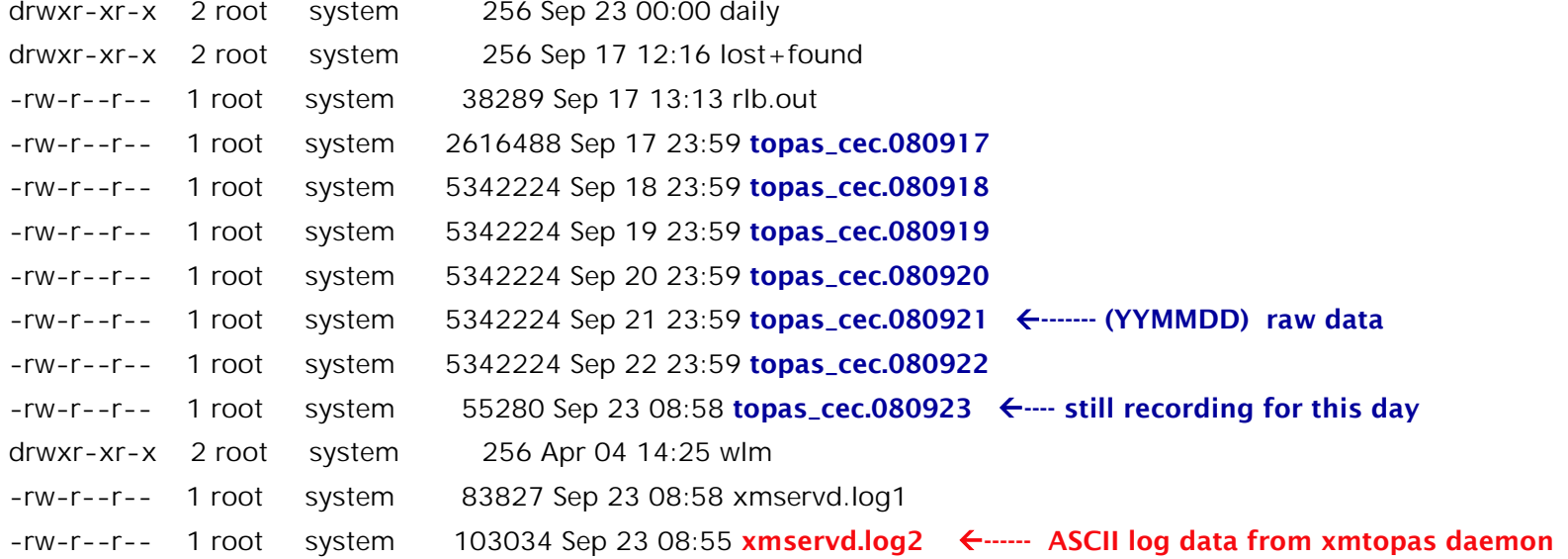

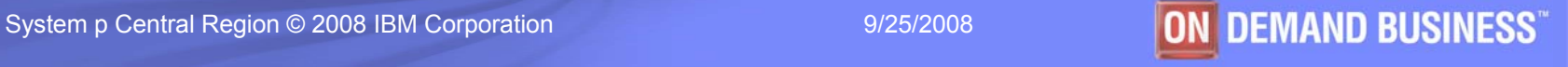

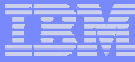

### topasout examples: (CEC Summary report)

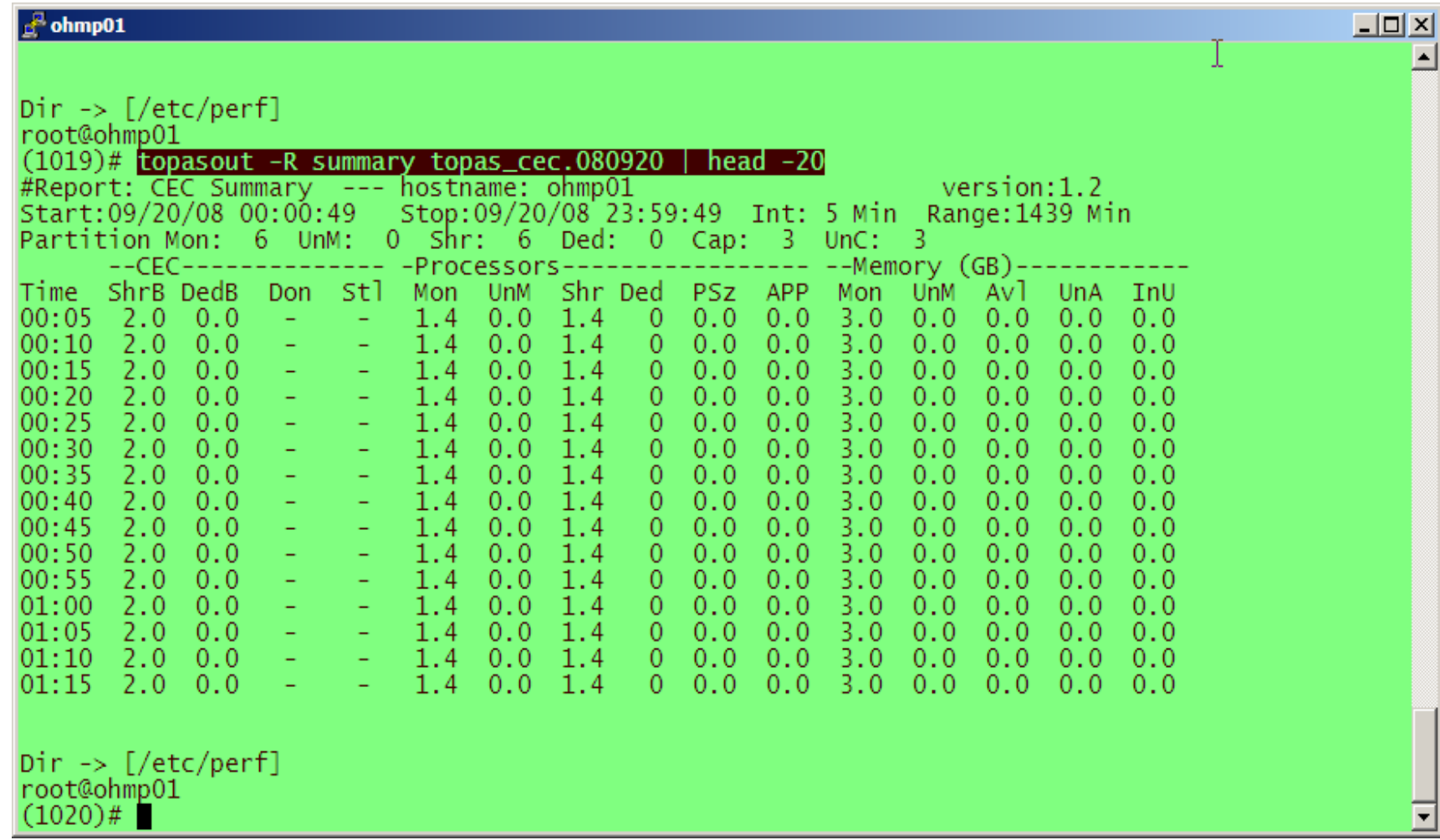

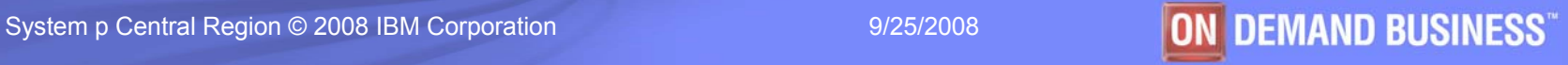

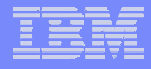

### topasout examples: (CEC Detailed report)

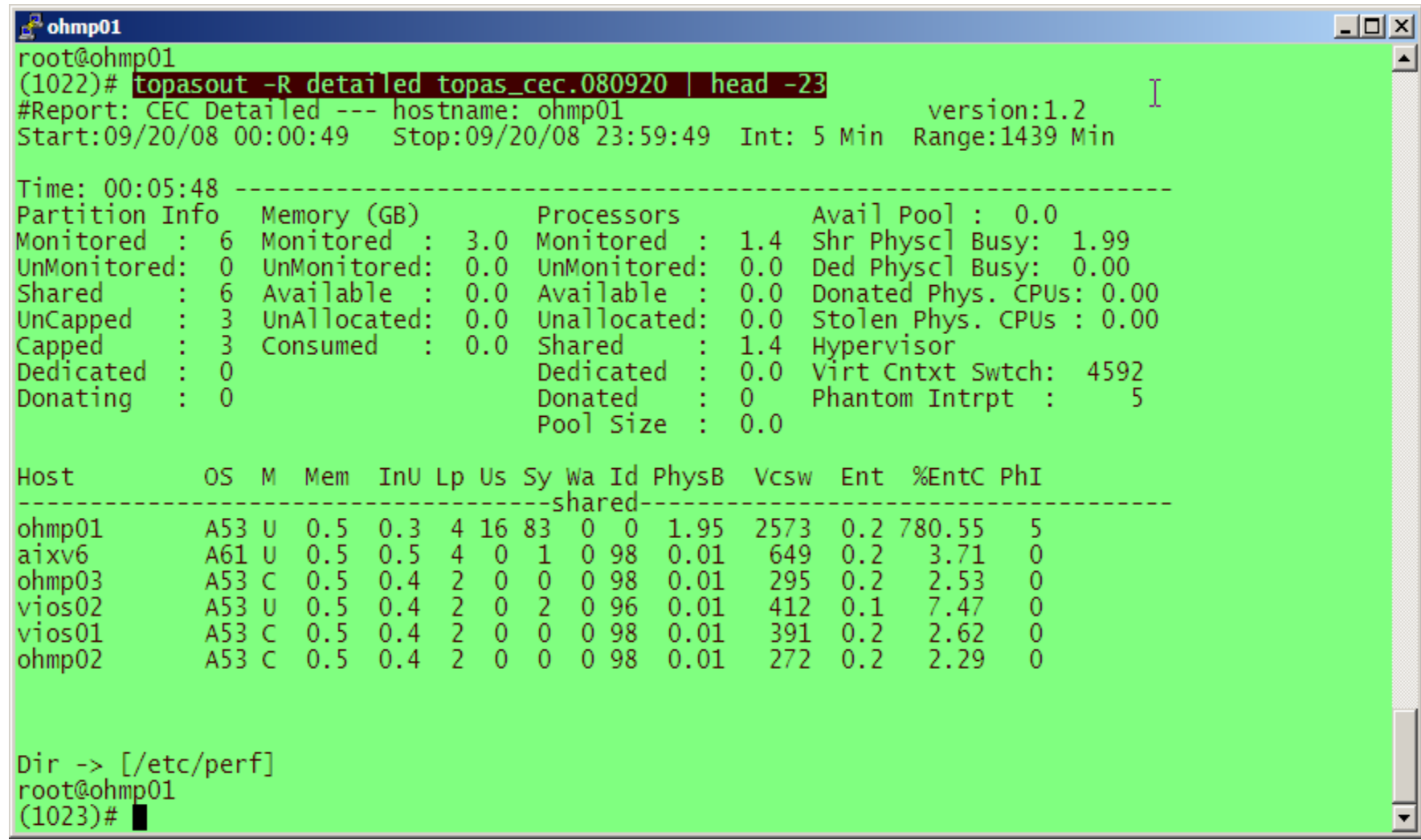

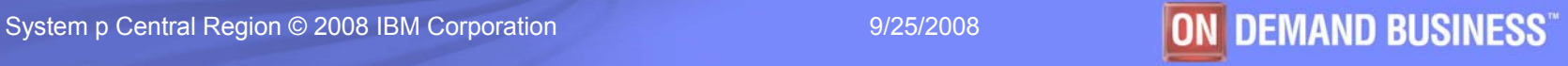

## topasout examples: (CEC poolinfo)

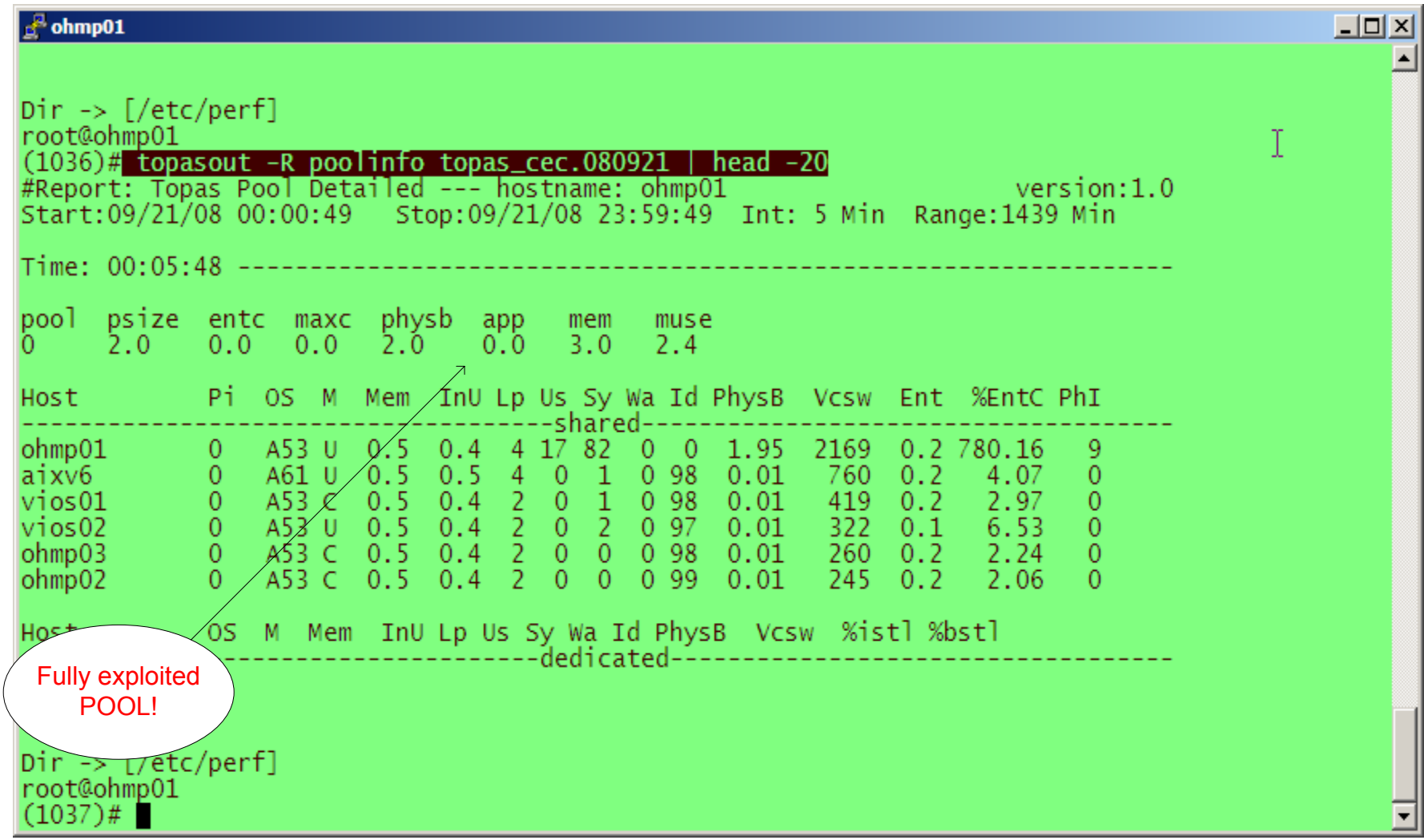

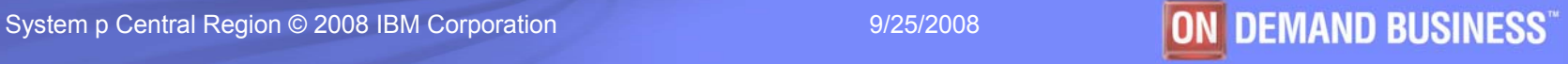

### topasout examples:

#### **CEC reports (file sizes/data collected)**

# topasout –R summary topas\_cec.080922 | wc –l

288 (every 5 minutes, 24 hours)….

# topasout –R detailed topas\_cec.080922 | wc –l

~6626 lines

 $#$  ls  $-$ l topas\*.01

**14**

(comma files topas cec<date>  $*01$  files can be  $\sim$ 2-3 times LARGER than raw files)

#### **14,486,571 Sep 23 11:25 topas\_cec.080922\_01 (-c option)**

(spreadsheet topas\_cec<date>  $*01$  files can be  $\frac{1}{2}$  size SMALLER than raw files)

#### **1,700,454 Sep 23 11:25 topas\_cec.080922\_01 (-s option)**

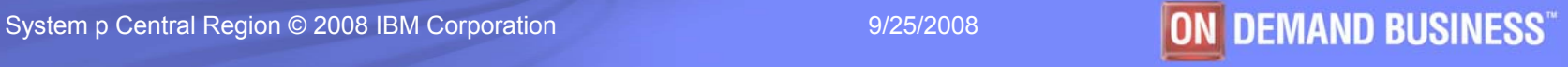

### topasout examples: Additional options/commands

#### **Local reports** (example from /etc/perf/daily/xmwlm.<YYMMDD>)

- # topasout –R detailed xmwlm.080921
- # topasout –R summary xmwlm.080921
- # topasout –R lan xmwlm.080921
- # topasout –R disk xmwlm.080921
- # topasout –c xmwlm.080921 *(creates comma sep. file )( \*\_01)*
- # topasout –s xmwlm.080921 *(creates shreadsheet report) (also \*\_01)*
- # topasout –a xmwlm.080921 *(creates nmon analyzer report \*.csv)*

#### **CEC reports** (example from /etc/perf/topas\_cec.<YYMMDD>)

- # topasout –c topas\_cec.080921 *(creates comma sep. file )( \*\_01)* # topasout –s topas\_cec.080921 *(creates shreadsheet report) (also \*\_01)*
- # topasout –a xmwlm.080921 *(creates nmon analyzer report \*.csv)*

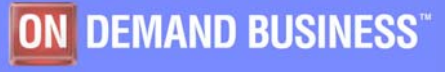

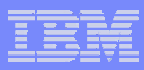

# **Using pgraph (GUI for output)**

#### $\mathcal{L}_{\mathcal{A}}$ **Availability**

- –See http://www.ee.pw.edu.pl/~pileckip/aix/Graph.htm
- Download

**http://www.941.ibm.com/collaboration/wiki/display/WikiPtype/Performance\_Graph+Viewer**

#### r. **pgraph**

- Accepts nmon data, xmwlm data or topas\_cec data
- –Ex: topasout topas\_cec.080922 (creates topas\_cec.080922\_01 file)
- –ftp to PC/other and view with pgraph tool

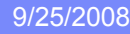

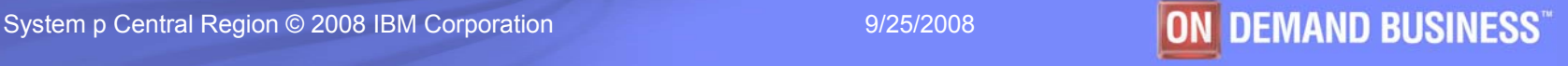

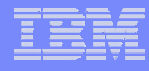

# pgraph example

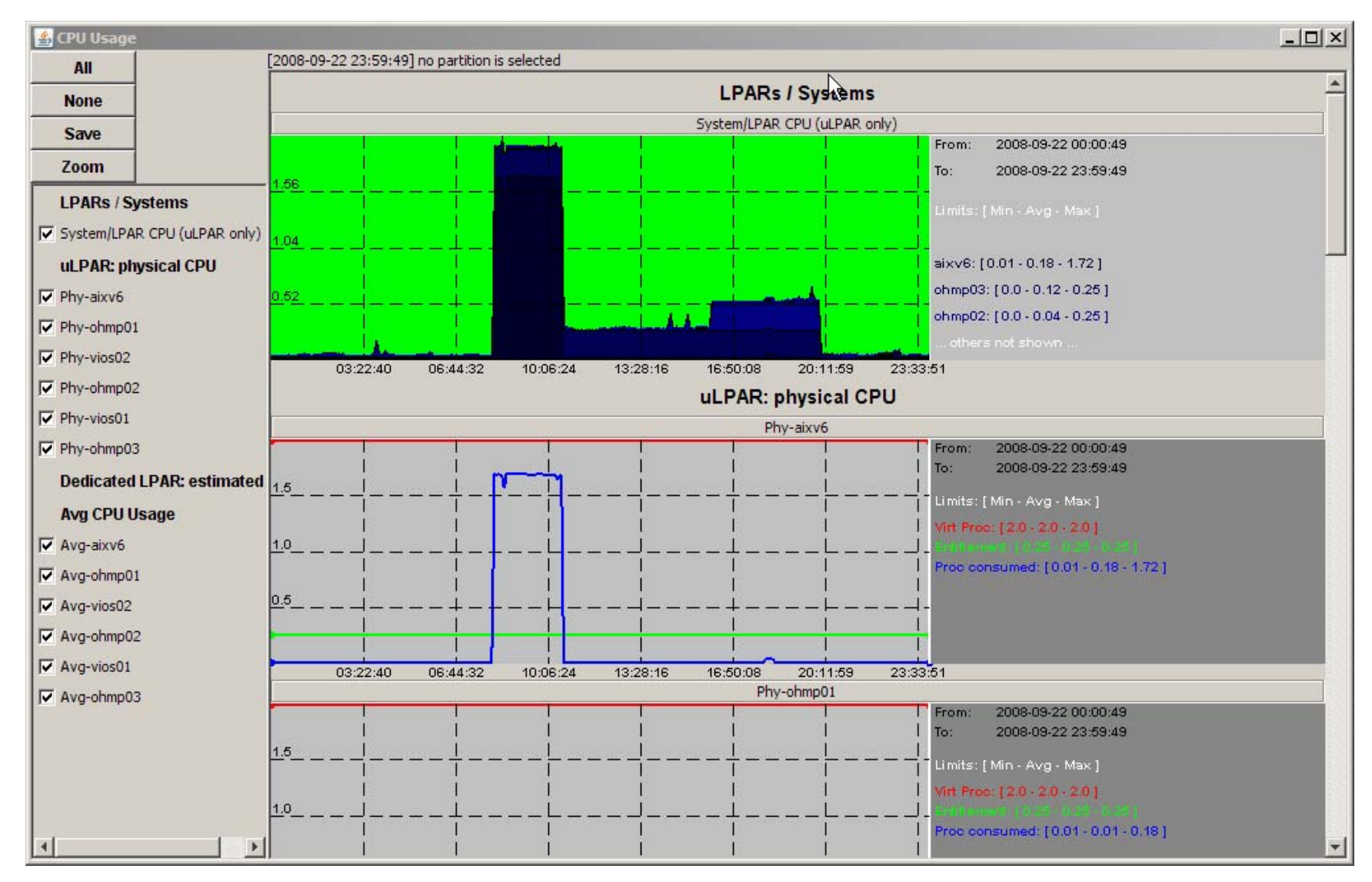

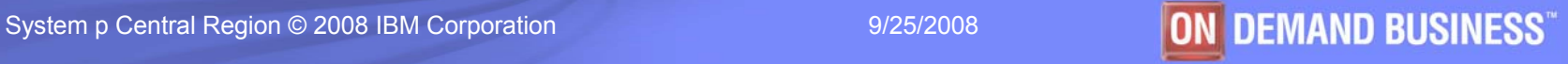

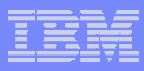

# Show pgraph

**Intentionally left blank**

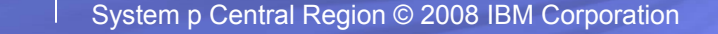

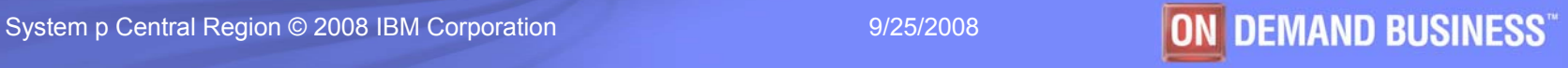

## **Alternatives to topasout**

#### $\overline{\phantom{a}}$ **HMC Utilization Data**

- HMC 7.3.2 and below (1 hour intervals)
- HMC 7.3.3 (< 1 minute intervals) (smallest = 30 seconds)

#### $\mathcal{L}_{\mathcal{A}}$ **lpar2rrd tool**

- Open Source/Freeware
- Requires apache webserver and several RPMs
- –Can run from different server/system
- Gets data from HMC Utilization Data (more granular at HMC 7.3.3)
- Formatted webpages
- Ш **nmon consolidator**

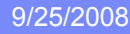

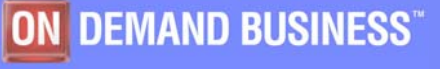

## HMC Utilization Data – Interval Setting

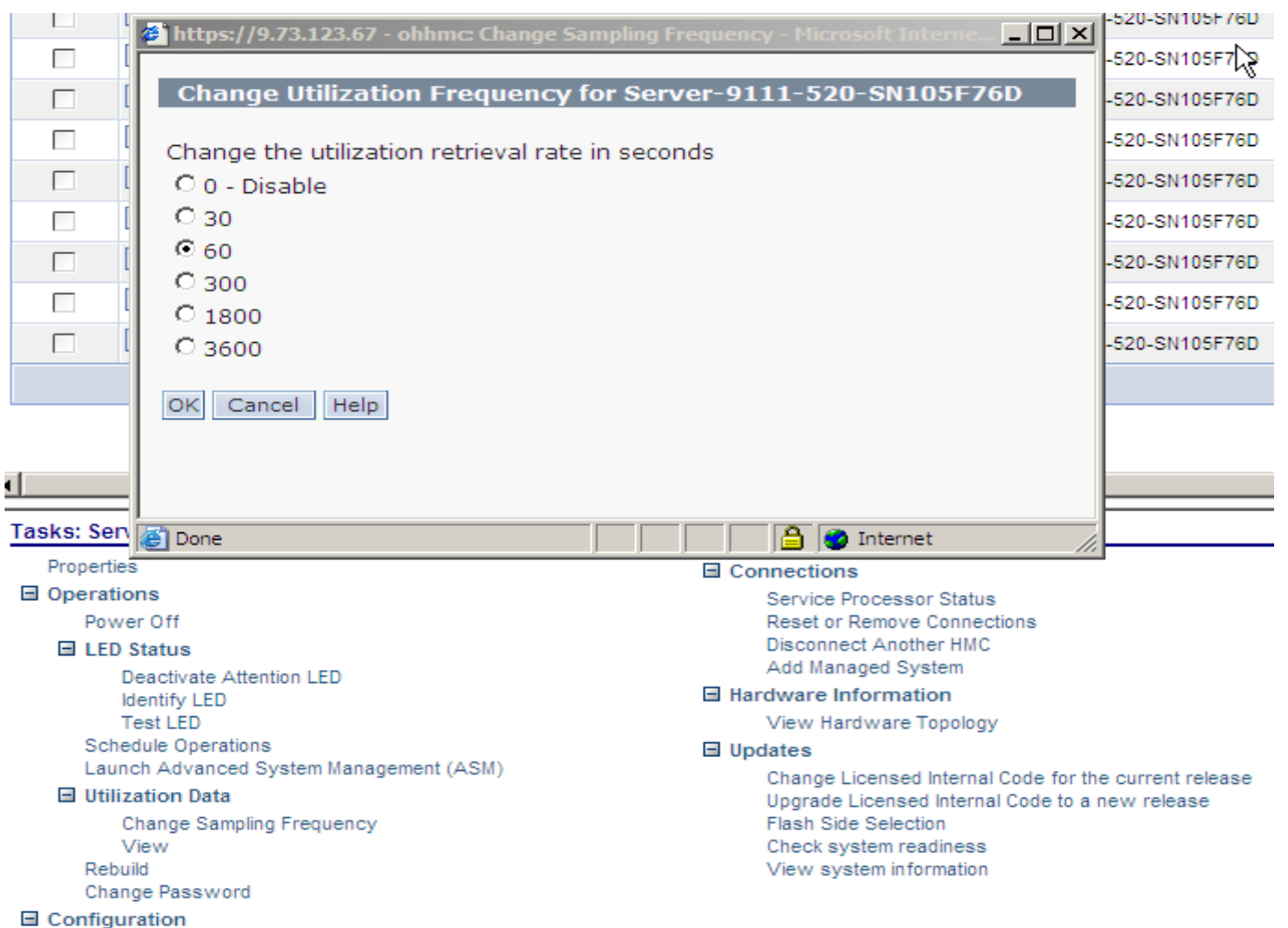

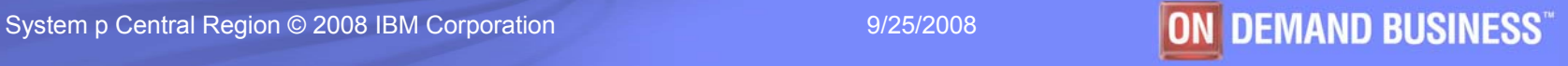

### **lpar2rrd tool**

- $\overline{\phantom{a}}$  **Micro-partition Tool**
	- Historical graphing/GUI for SPLARS
	- Developed by  $\rightarrow$  Pavel Hampl, IBM Czech Republic
- $\blacksquare$  **Available on IBM Developer Works PowerVM Wiki**
	- **http://www.ibm.com/developerworks/wikis/display/virtualization/lpar2rrd+tool**
	- **Requires additional RPMS (listed in website)**

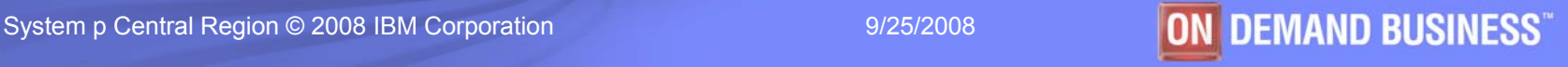

## **lpar2rrd tool**

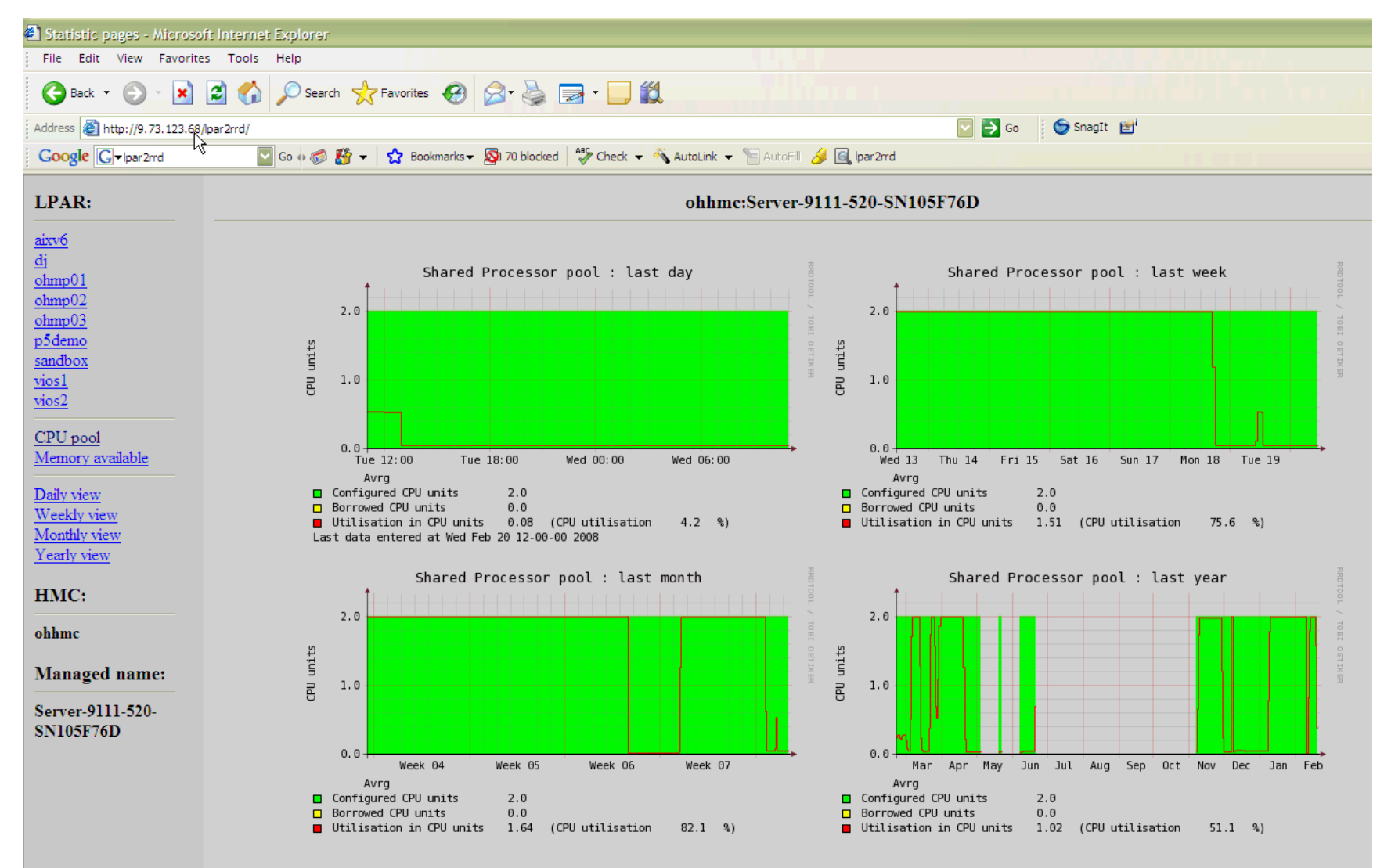

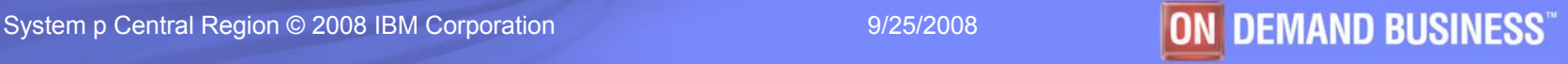

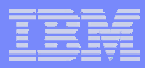

# Q&A / Wrap up

### **Thank You**

- **rbeach@us.ibm.com**
- **CELL: 614-288-3116**

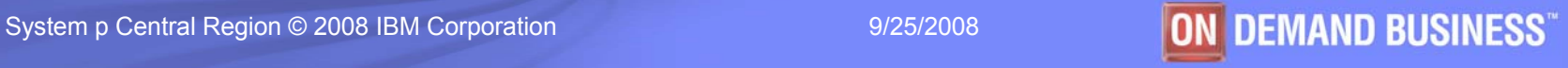